## 國立南投高商 112 學年度第一學期社團活動實施辦法

- 一、目的:適應學生個別差異,發展學生才能,充實生活內涵,以促進學生身心平衡,同時增進自我認識, 加強品德實踐,培養學生服務精神領導能力,擴大學生視野胸襟及團隊合作能力。
- 二、實施對象:凡本校學生均須依興趣專長參加一個社團活動,並以一學年為原則;若志趣不合,得於轉社 辦理期間,申請轉社,上下學期各一次,每人每學期以一次為限。
- 三、活動時間:第三、五、七、九、十一、十三、十五、十七、十九週之週三第5、6節,共9次。
- 四、注意事項:
	- 1.112 學年第1學期採線上系統選社,選定之後除少數特定社團外,為一整學年之社團,第2學期增列少 數學術性社團,並接受學生紙本轉社申請。
	- 2. 每位學生限選一項社團,社團時間不得無故缺席,違者以曠課論,屢勸不聽者將依學校獎懲規定處置。
	- 3. 各社團之校外活動需向學務處申請核准,不可擅自主張或私自行動,以確保學生安全。
	- 4.因各社團成員異動,第一次社團活動請各指導老師確認社長及社團幹部之名單,以利社團業務推動。
	- 5. 每次上課請老師確實點名(線上點名)與管理,準時上下課並詳實填寫社團活動紀錄簿,每次活動後請社 長送回學務處備查。
- 五、社團指導教師及活動場地如下表(各社團使用場地後,應立即恢複原狀,同時保持環境整潔)。

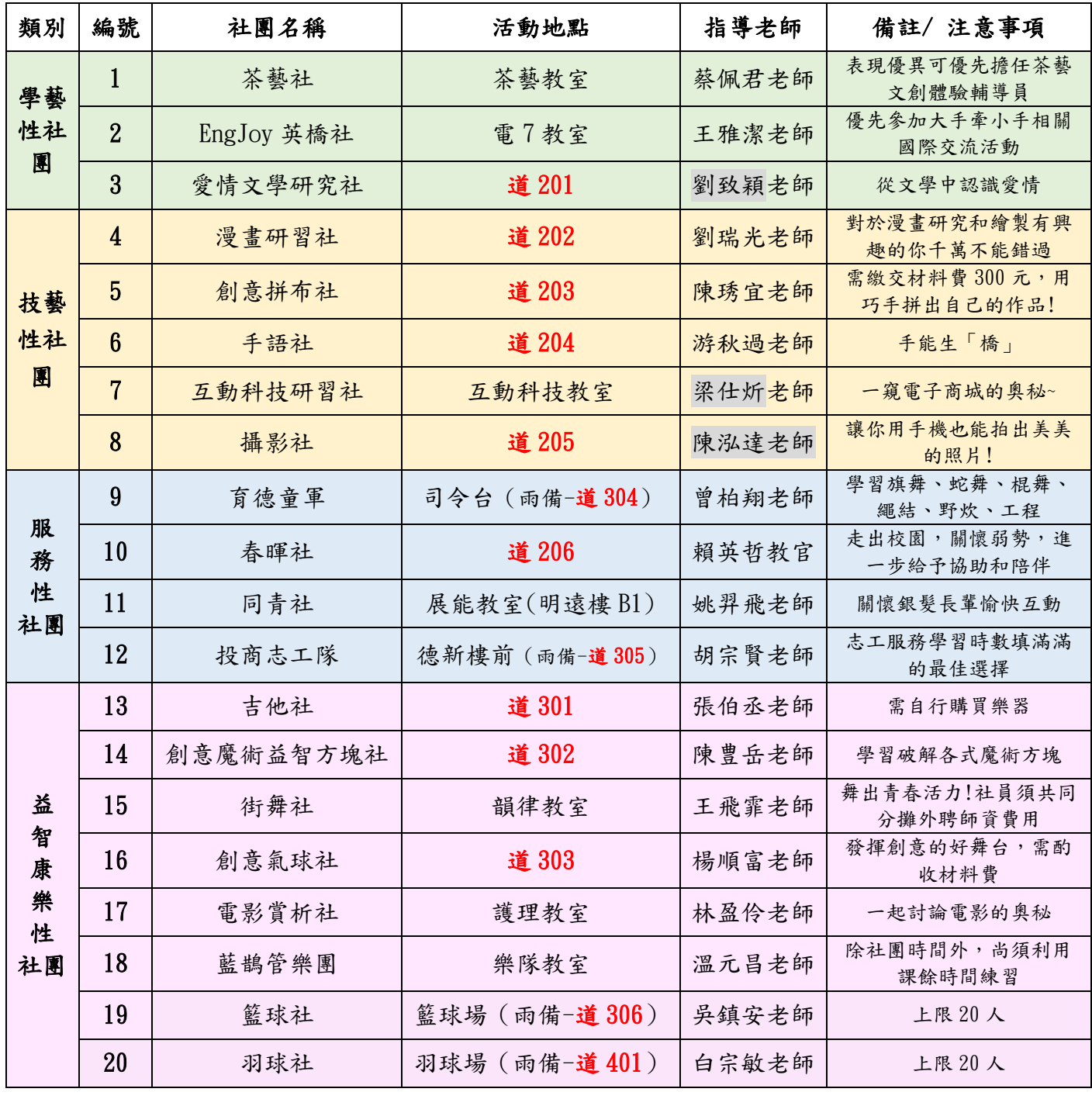

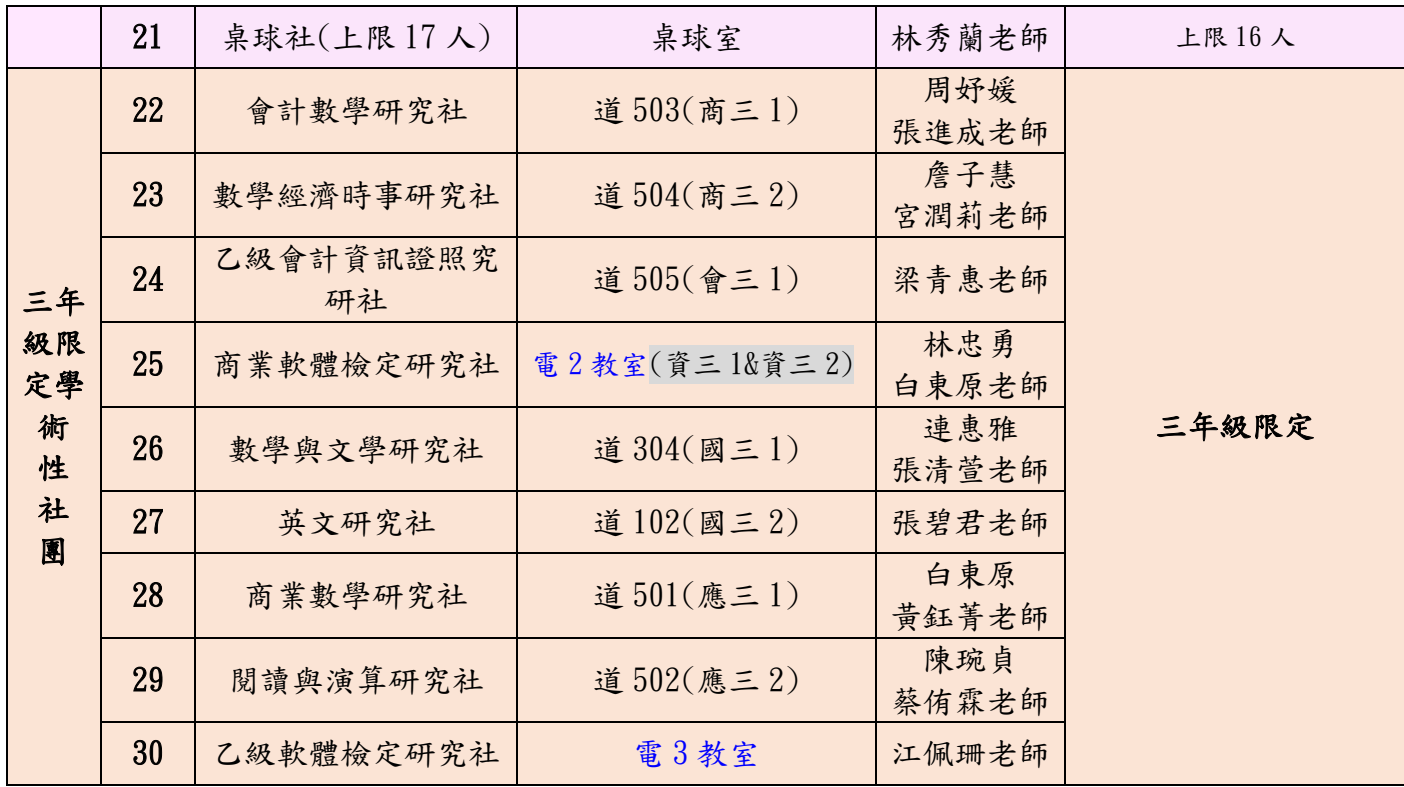

# 112 學年度學生線上選社流程

※請同學務必於 9/4 星期一,下午 5:00 前完成選社。

學校首頁 下拉右邊「網路服務」下方,點選「投商智慧校園」 或輸入網址:

https://shcloud6.k12ea.gov.tw/PNTCVNTCT/Auth/Auth/CloudLogin?sys=Auth

√模式二、志願選社

- 學生依照志願,依序填入想登記的社團,完成登記後,校方會再執行社團分配。
- 志願序是由前往後排,第1志願即為最想選的社團,第2志願即為第2想選的社團,以此類推......。
- 志願選社並非先搶先贏制,是用志願前後順序決定最後社團結果,搶先登記並不代表就比晚登記的同學 更容易選上,因此將想進的社團往前排才是上策! →當選擇某社團的學生人數過多,大家排的志願順序又一樣時,系統會採用亂數分配。
- 
- 在選社登記開放區間,能不限次數的更換志願順序。
- 志願選社時,社團不可重複填入。

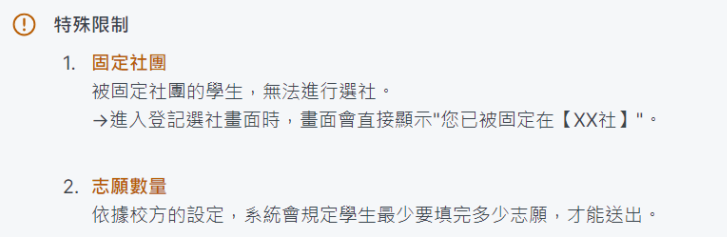

### 學校首頁 下拉右邊「網路服務」下方,點選「投商智慧校園」

或網址:

<https://shcloud6.k12ea.gov.tw/PNTCVNTCT/Auth/Auth/CloudLogin?sys=Auth> 1.點選「學生」身份

帳號:學號

密碼:身份證字號

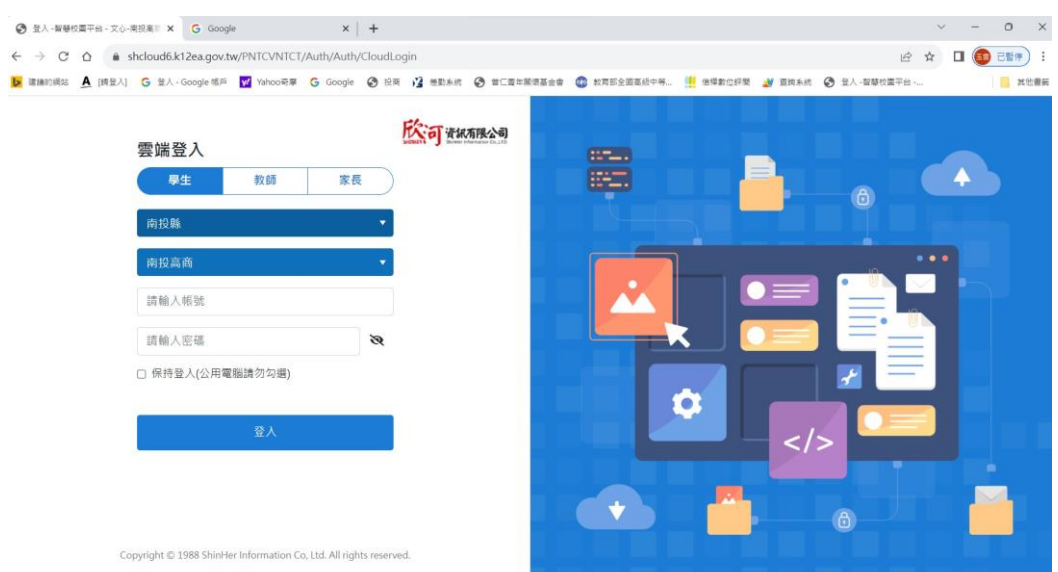

### 2.點選下方「線上選社系統」

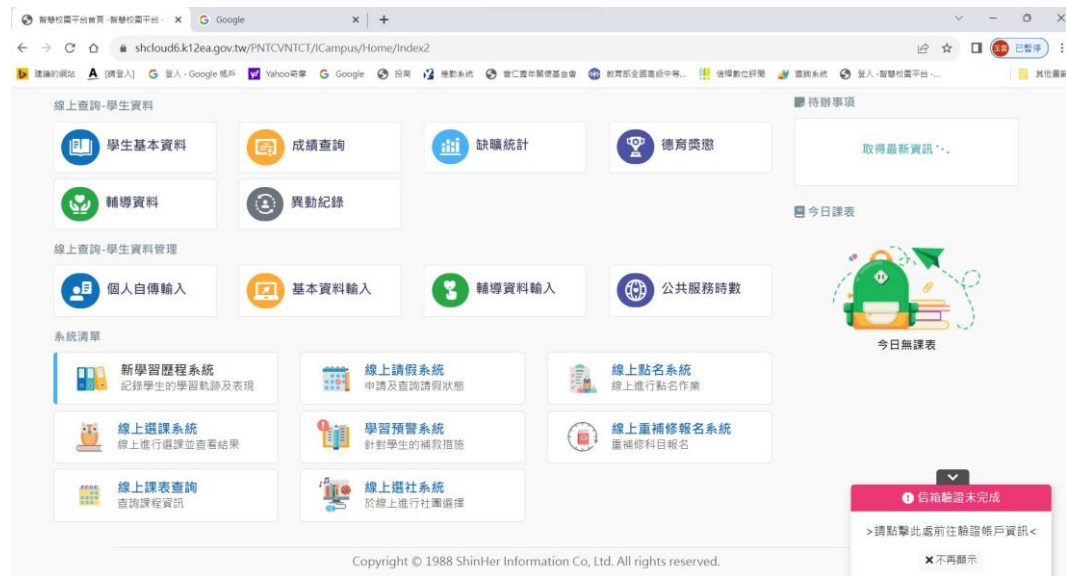

#### 3.再點選「登記選社」

✓模式ニ、志願選社

1.點擊「登記選社」。

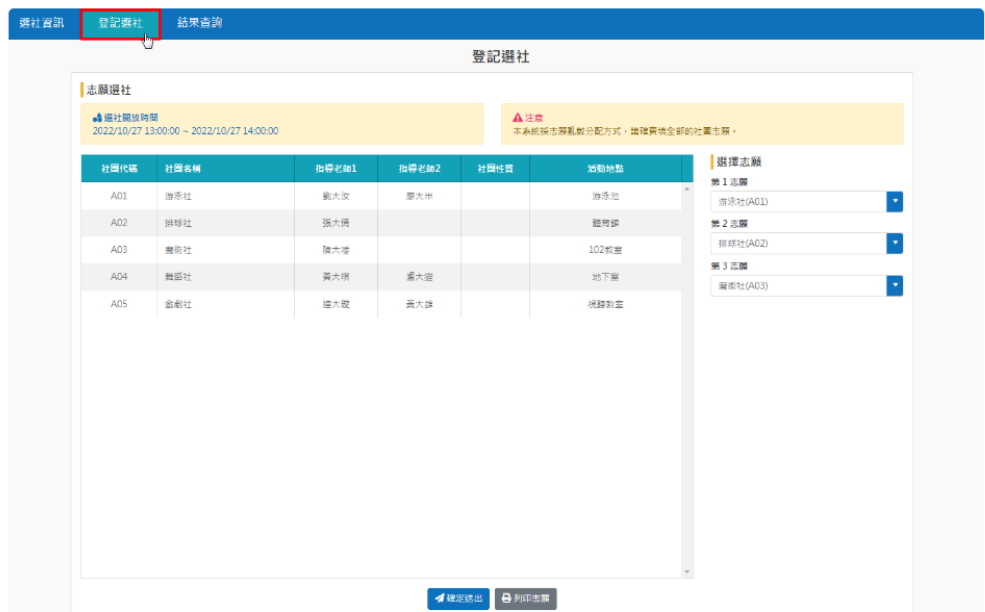

### 4. 網頁右邊,依志願順序,填上想選擇的社團(8個社團,務必全部填上,才能送出)。

2.依照志願順序,填上想選擇的社團。

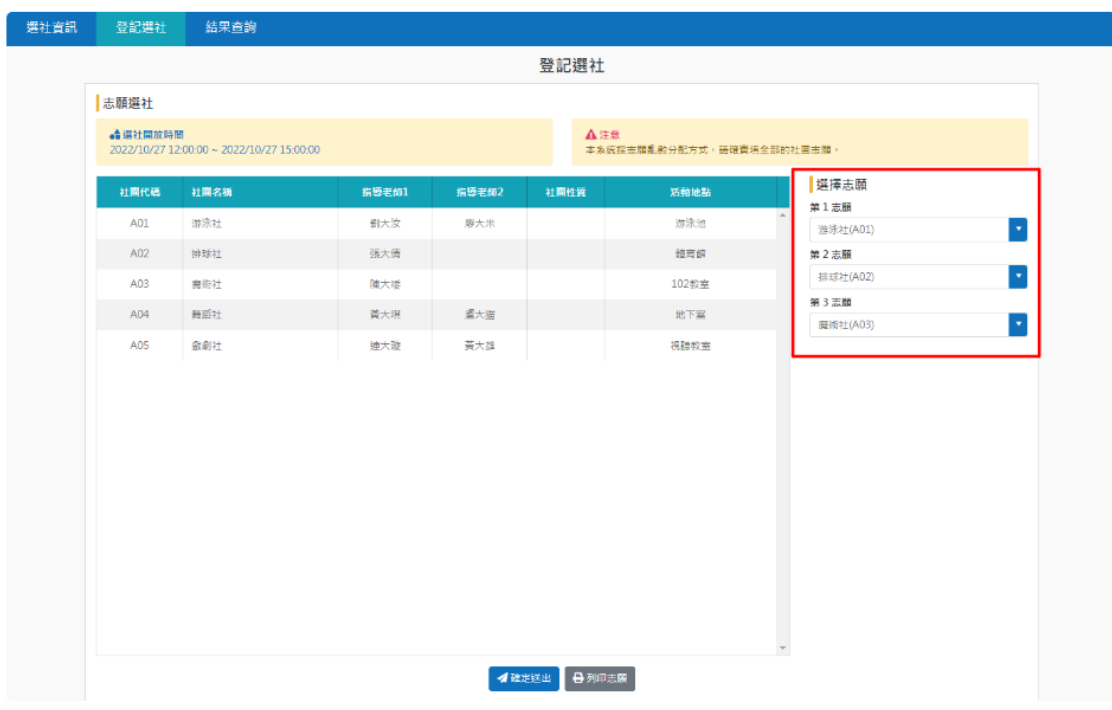

5.志願選擇完後,點選「確定送出」,請確認出現「儲存成功」的彈跳視窗,才為登記成功。

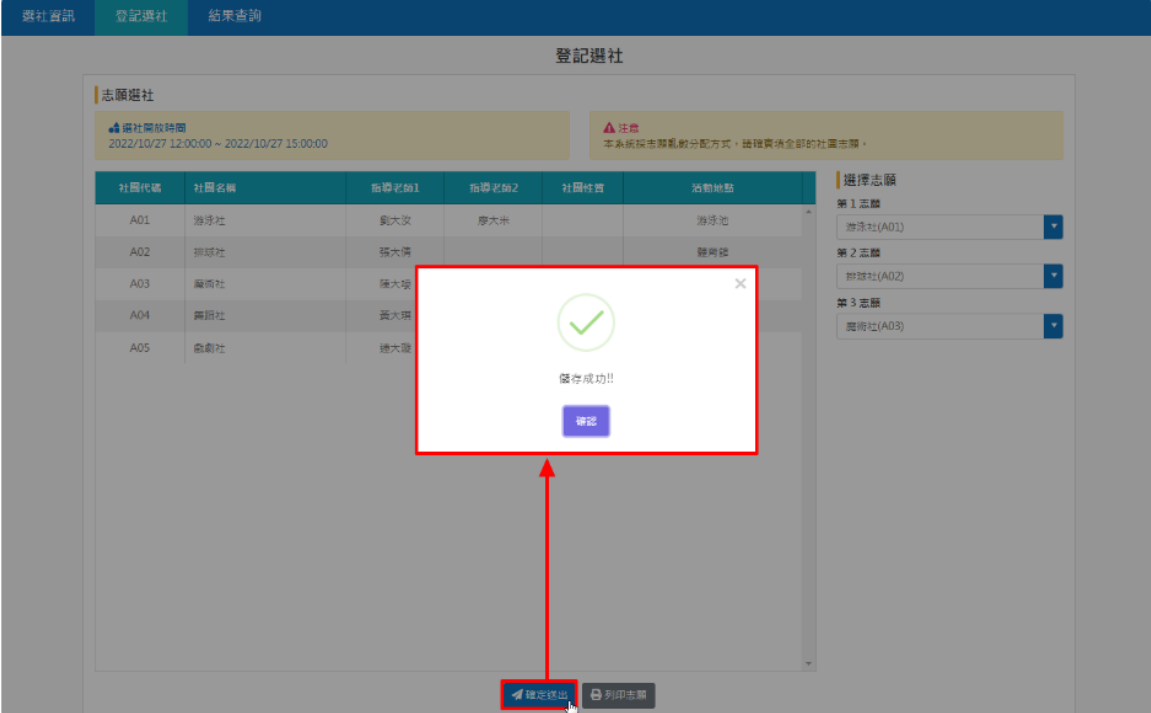

3.志願選擇完畢後,點擊「確定送出」,出現"儲存成功"的彈跳視窗,即登記成功。